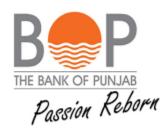

# USER MANUAL ROSHAN DIGITAL ACCOUNT

| Owner                            | Туре        |
|----------------------------------|-------------|
| Business & Technology Department | User Manual |

| Compiled By |                      |             |  |  |  |
|-------------|----------------------|-------------|--|--|--|
| Date        | Author               | Description |  |  |  |
| 5/4/2021    | Fahad Fareed Farooqi | Officer BTD |  |  |  |

| Reviewed by       |          |  |  |  |  |
|-------------------|----------|--|--|--|--|
| Name Role         |          |  |  |  |  |
| Omer Azmat Sheikh | Head BTD |  |  |  |  |

| Section no. | TABLE OF CONTENTS                                     | Page<br>no. |  |
|-------------|-------------------------------------------------------|-------------|--|
| 0           | Overview                                              | 1           |  |
| 1           | Apply Now                                             | 1           |  |
| 2           | Login                                                 | 1,2         |  |
| 2.1         | User name and Password                                | 2           |  |
| 2.2         | Unlock my account                                     | 3           |  |
| 2.3         | Forgotten Password                                    | 3           |  |
| 3           | Start New application                                 | 4           |  |
| 3.1         | Resume                                                | 4           |  |
| 3.2         | New Application creation                              | 4,5         |  |
| 3.3         | One time OTP                                          | 5           |  |
| 3.4         | Entering OTP PIN                                      | 6           |  |
| 3.5         | Account Information                                   | 6           |  |
| 3.6         | Personal Information                                  | 7           |  |
| 3.7         | Photos and documents                                  | 7,8         |  |
| 3.8         | Declaration                                           | 9           |  |
| 3.9         | Application Submission                                | 10          |  |
| 4           | Main Menu                                             | 10          |  |
| 5           | Accounts                                              | 11          |  |
| 5.1         | Open New Account                                      | 11          |  |
| 5.2         | Account Statement                                     | 12          |  |
| 5.3         | Account Summary                                       | 12          |  |
| 6           | Financial Services                                    | 13          |  |
| 6.1         | Funds transfer                                        | 14          |  |
| 6.2         | Naya Pakistan Certificate Issuance                    | 15          |  |
| 6.3         | Islamic Naya Pakistan Certificate Issuance            | 15,16       |  |
| 6.4         | Premature encashment of NPC/INPC                      | 16          |  |
| 6.5         | Term deposit issuance                                 | 17          |  |
| 6.6         | Riba Free Certificate (RFC) issuance                  | 17          |  |
| 6.7         | Term Deposit / Riba Free Certificate (RFC) Encashment | 18          |  |
| 6.8         | CDC investment (Islamic/Conventional)                 | 18          |  |
| 6.9         | Other Request                                         | 19          |  |
| 6.10        | Request Summary                                       | 19          |  |
| 7           | Non-financial Services                                | 20          |  |
| 7.1         | Change of address or contact number                   | 21          |  |
| 7.2         | Certificate of Account                                | 21          |  |
| 7.3         | Account closure                                       | 22          |  |
| 7.4         | CDC account opening                                   | 22          |  |

| 7.5 | Other Request        | 23 |
|-----|----------------------|----|
| 7.6 | • Request(s) summary | 23 |
| 7   | Change password      | 24 |
| 8   | Logout               | 24 |

**Overview:** Roshan digital account is specifically created for overseas Pakistanis, who can create this account living in foreign countries and can directly credit this account by their foreign currencies. They can operate this account here in Pakistan sitting abroad where amount can be converted into PKRs and they can simply use it for investments in Pakistan, for paying any sort of bills and for many other purposes directly without involvement of any channel.

<u>Apply Now:</u> You will be able to apply for Roshan Digital Account from BOP website by simply clicking on "APPLY NOW" button.

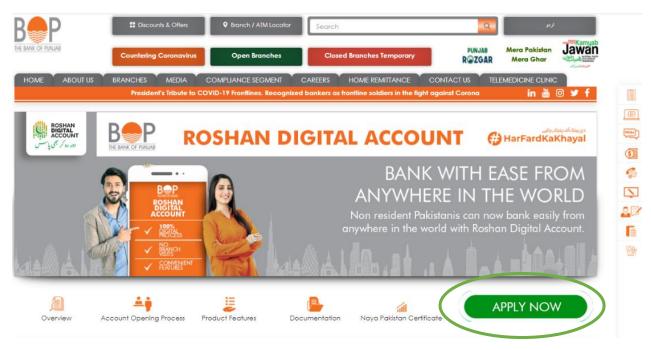

Fig: 1

**Login:** If account has already been created then you will be able to **Login** to your account anytime by giving credentials.

| f 💶 🎔 🛛 🖬                                                                                                    |                          |                                                                                        | 🔒 Login 🎊 Home             |
|----------------------------------------------------------------------------------------------------|--------------------------|----------------------------------------------------------------------------------------|----------------------------|
| BOSHAN<br>BREEDAN<br>BREEDAN | N DIGITA                 | L ACCOUNT                                                                              | HarFardKaKhayal            |
| <ul> <li>Inch</li> <li>Inch</li> <li< th=""><th></th><th>BANK WITH<br/>ANYWHERE IN<br/>Non resident Pakistanis car<br/>nywhere in the world with R</th><th>n now bank easily from</th></li<></ul>                                                                                                    |                          | BANK WITH<br>ANYWHERE IN<br>Non resident Pakistanis car<br>nywhere in the world with R | n now bank easily from     |
| New Application!                                                                                                    |                          | Resume /                                                                               | Application!               |
| Start a new application to open BOP Roshan Digital<br>Account                                                                                                    | OR                       | Resume your application                                                                | on from where you left off |
| START >>                                                                                                    |                          | RESU                                                                                   | JME >                      |
|                                                                                                    | 9 2021 - The Bank of Pun | jab                                                                                    |                            |

# Fig: 2

**USERNAME & PASSWORD:** By Entering credentials in **USERNAME & PASSWORD** dialogue box and checking **CAPTCHA**, you will be able to login to your account.

| f 🖸 🔰 🎯 🛅                                                                                                    | 🔒 Login 🌴 Home                                                                                                    |
|----------------------------------------------------------------------------------------------------|----------------------------------------------------------------------------------------------------|
| ROSHAN DIGI                                                                                                    |                                                                                                    |
| <ul> <li>IOOTELS</li> <li>IOOTELS</li> &lt;</ul> | BANK WITH EASE FROM<br>ANYWHERE IN THE WORLD<br>Non resident Pakistanis can now bank easily from<br>anywhere in the world with Roshan Digital Account. |
| Login to BOP Rosh                                                                                                    | nan Digital Account                                                                                                    |
| Login or Register now to view your account balance                                                                                                    | ce and statement.                                                                                                    |
| Username                                                                                                    |                                                                                                    |
| Password                                                                                                    |                                                                                                    |
| I'm not a robot                                                                                                    |                                                                                                    |
| Unlock My Account                                                                                                    | Forgotten password? Activate Wind                                                                                                    |
| Login                                                                                                    | Go to Settings to                                                                                                    |
| Register N                                                                                                    | low                                                                                                    |

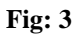

<u>Unlock My Account</u>: By clicking on Unlock My Account, you will be able to unlock your blocked account by giving email ID and following up the link provided in the email.

**Forgotten Password:** By clicking on Forgotten Password, you will be able to access back your account by giving email ID and following up the link provided in the email.

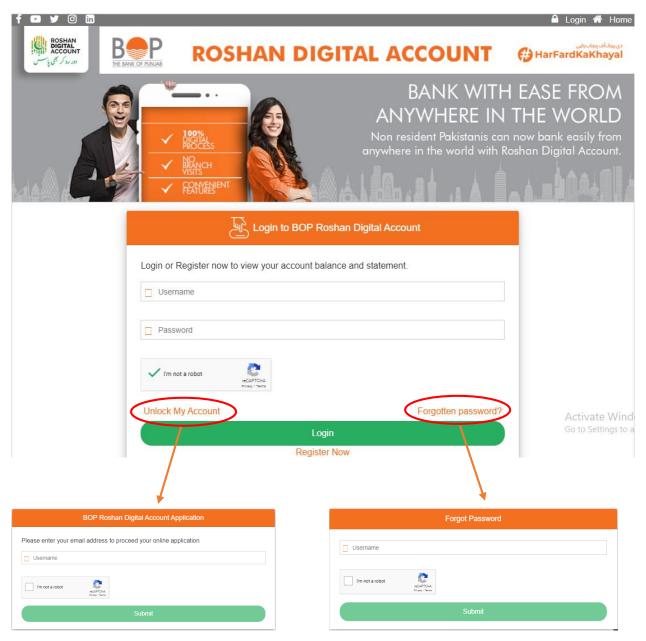

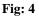

**<u>RESUME</u>**: If application is left in between or incompleted, you will be able to resume from the same point where you left by clicking on **RESUME** button, all entered information will be saved automatically.

**<u>START new application</u>**: By clicking on **START** button you will be able to start new application of Roshan Digital Account.

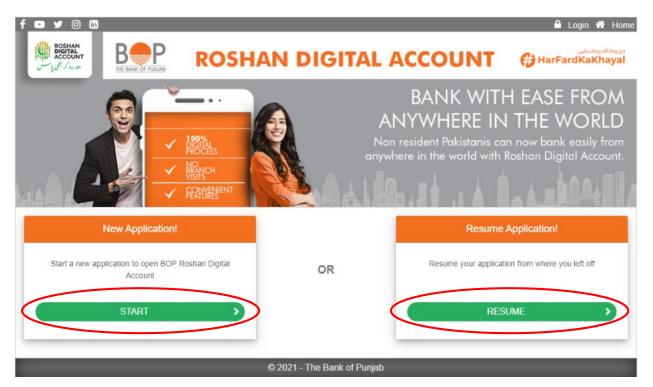

## Fig: 5

<u>New Application creation</u>: By giving your email ID and checking CAPTCHA, you will be able to start your new account application

| f 🖸 y 0 m            |                                        |                                                                                        | 🔒 Login 希 Home       |
|----------------------|----------------------------------------|----------------------------------------------------------------------------------------|----------------------|
|                      | SHAN DIGITAL                           | ACCOUNT                                                                                | HarFardKaKhayal      |
|                      |                                        | BANK WITH<br>ANYWHERE IN<br>Non resident Pakistanis can<br>ywhere in the world with Ro | now bank easily from |
|                      | BOP Roshan Digital Account Ap          | plication                                                                              |                      |
| Please enter your en | ail address to proceed your online app | olication                                                                              |                      |
| fahadfarooqi40@g     | mail.com                               |                                                                                        |                      |
| I'm not a robot      | Riser<br>Trans                         |                                                                                        |                      |
|                      | Submit                                 |                                                                                        |                      |
|                      | © 2021 - The Bank of Punja             | b                                                                                      |                      |

## Fig: 6

<u>One Time OTP:</u> After entering your email ID for new account opening, you'll get a password on provided email ID for verification.

| f 🖸 🛩 🗇 🛱 |                                                                                                    |                                                                            |                 |
|-----------|----------------------------------------------------------------------------------------------------|----------------------------------------------------------------------------|-----------------|
|           |                                                                                                    |                                                                            | HarFardKaKhayal |
|           | One Time Pin (OTP)      System generated One Time Password(<br>provided email address. Please enter the      Resend | ANYWHERE IN<br>Non resident Pakistanis can<br>anywhere in the world with R |                 |
|           | © 2021 - The Bar                                                                                                    | nk of Punjab                                                               |                 |

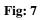

**Entering OTP PIN:** By entering OTP PIN that you'll receive in your mail box, you'll be able to continue your new account application.

| f 🖸 🖌 🗿 🛅                                |          |                                                                                               |                          |             |                                                                         |        | 🔒 Login 番 Home                    |
|------------------------------------------|----------|-----------------------------------------------------------------------------------------------|--------------------------|-------------|-------------------------------------------------------------------------|--------|-----------------------------------|
| Roshan<br>Digital<br>Account<br>Baced By | B PURLAS | ROS                                                                                           |                          | GITA        |                                                                         | Г ⊕н   | دوسنداندینداند.<br>arFardKaKhayal |
|                                          |          | <ul> <li>IONAL</li> <li>INALCH</li> <li>INALCH</li> <li>INALCH</li> <li>FRANKENENT</li> </ul> |                          | Å.          | BANK W<br>ANYWHERE<br>Non resident Pakistani<br>inywhere in the world w | IN THE | ank easily from                   |
|                                          |          |                                                                                               | One Time                 | e Pin (OTP  | )                                                                       |        |                                   |
|                                          |          |                                                                                               | Time le<br>5 5<br>Resend | oft : 01:41 | 4                                                                       |        |                                   |
|                                          |          | _                                                                                             | © 2021 - The             | Bank of Pur | njab                                                                    |        |                                   |

Fig: 8

<u>Account Information</u>: Out of 4 steps, the first step for creating account is giving **ACCOUNT INFORMATION** in which you'll give following information to proceed.

**Save & Continue:** By clicking on **Save and Continue** the system will take you to next window where you'll provide your personal information.

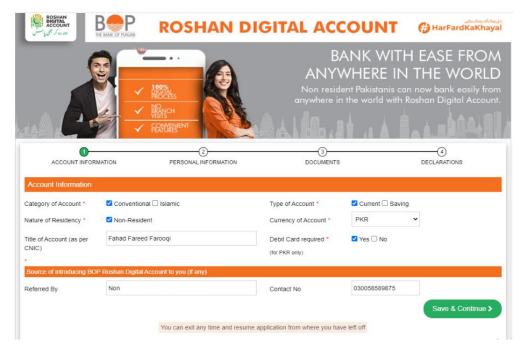

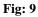

**<u>Personal Information</u>**: The 2<sup>nd</sup> step of creating Roshan Digital Account is giving your personal information for creation where you'll provide all the details mentioned below.

- <u>Save & Continue</u>: By clicking on Save & Continue you'll proceed to step no.3 to complete your application.
- **<u>Previous</u>**: By clicking on previous button, you'll be taken back to previous window where you can edit any information that you provided earlier.

| ACCOUNT INFORM            | ATION      | PERSONAL INFORMATION |             | DOCUMEN | rs                            | DECL                | ARATIONS       |                    |
|---------------------------|------------|----------------------|-------------|---------|-------------------------------|---------------------|----------------|--------------------|
| Personal Information      |            |                      |             |         |                               |                     |                |                    |
| Full Name as per CNIC/NIC | OP/POC *   | fahad                |             |         |                               |                     |                |                    |
| Father's/Husband's Name * |            | farooqi              |             |         | Mother's Maiden Name          | •                   | xyz            |                    |
| ID Type *                 | CNIC       |                      |             | ~       | ID Number *                   | 3520256589          | 752            |                    |
| ID Date of Issue *        | 2012-01-19 |                      |             | i       | Gender                        | 🗹 Male 🗆 F          | emale 🗌 Others |                    |
| Date of Birth *           | 1996-12-30 |                      |             |         | Place of Birth *              | Lahore              |                |                    |
| Passport Number *         | 5253156498 | 64131232             |             |         | Nationality-1 *               | PAKISTAN            |                | *                  |
| Nationality-2             | Select     |                      |             | ~       | Country of Residence          | Select              | Select         |                    |
|                           | PAKISTAN   |                      |             |         |                               | PAKISTAN            |                |                    |
| Contact Detail            |            |                      |             |         |                               |                     |                |                    |
| Mobile No *               | Pakistan   | ~                    | 92 03236549 |         | Mailing Address *             | flat no.19/B,       | askari X       | 4                  |
| Landline No               | Select     | ~                    |             |         | Postal/Zip Code *             | 54000               |                |                    |
| Additional Information    |            |                      |             |         |                               |                     |                |                    |
| Remitting Bank Name *     |            | BOP                  |             |         | Remittin                      | g Bank Account No   | •              | 25854322165498432  |
| Source of Income *        |            | SALARY               |             |         | <ul> <li>Any exist</li> </ul> | ting account with B | OP             | non                |
| Occupation/Profession *   |            | Engineer             |             |         | ~                             |                     |                |                    |
|                           |            |                      |             |         |                               | ٢P                  | revious        | ave & Continue > A |

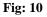

**Photo and Documents:** In step no.3 you'll provide all mentioned documents along with your photo to proceed on step no.4

- <u>**Take photo:**</u> By clicking on **Take Photo**, you'll be able to capture your photo directly from your camera.
- <u>Save photo</u>: After taking the photo you'll have to click on **Save Photo** button to save it in data that you're providing.
- <u>**Choose file:**</u> By clinking on choose file button you'll be able to upload your desired file from your browser.

- **Upload file:** After choosing the file, you've to click on upload file to save it in data that you're providing else it won't be saved in the information that you're providing.
- <u>Save & Continue</u>: By clicking on Save & Continue you'll proceed to step no.4 to complete your application.
- **<u>Previous</u>**: By clicking on previous button, you'll be taken back to previous window where you can edit any information that you provided earlier.
- **<u>Remarks</u>**: You can add any remarks in the given field of remarks that you think is important for bank to know while opening your account

| ACCOUNT INFORMATION                | PERSONAL INFORMATION                       | DOCUMENTS                                     | DECLARATIONS                                     |
|------------------------------------|--------------------------------------------|-----------------------------------------------|--------------------------------------------------|
| Photo and Documents                |                                            |                                               |                                                  |
| Note: Photo and all documents must | be in (.jpg,.jpeg,.png,.pdf) formats only. | Maximum size allowed is 10 MBs.               |                                                  |
| Camera View                        | Photo Captured                             | Docur                                         |                                                  |
|                                    |                                            | Original Scanned CNIC/NICOP/P                 | OC (Both front and back sides)                   |
|                                    |                                            | Choose File No file chosen                    | Upload File                                      |
|                                    |                                            | Original Scanned Passport: Fi<br>Foreign (    | rst 2 pages - Pakistani and/or<br>Country⁺       |
|                                    |                                            | Choose File No file chosen                    | Upload File                                      |
| Take Photo                         | Save Photo                                 | Signature on white paper                      | stating identity number                          |
|                                    |                                            | Choose File No file chosen                    | Upload File                                      |
|                                    |                                            |                                               |                                                  |
|                                    |                                            | Proof of NRP Status - scanned<br>stamps, Work | l copy of POC, visa, entry/exit<br>permit etc.)* |
|                                    |                                            | Choose File No file chosen                    | Upload File                                      |
|                                    |                                            | Proof of Profession a                         | nd Source of Income*                             |
|                                    |                                            | Choose File No file chosen                    | Upload File                                      |
|                                    |                                            |                                               | Act                                              |
|                                    |                                            |                                               |                                                  |
| Your Remarks                       |                                            |                                               |                                                  |
|                                    |                                            |                                               | h                                                |
| Save Remarks                       |                                            |                                               | Deminue Cours & Continue 1                       |
|                                    |                                            |                                               | Previous Save & Continue >                       |

## Fig: 11

**Declaration:** After providing account information, personal information and uploading your documents the 4<sup>th</sup> and last step is **Declaration** where you'll be checking desired fields and confirming that you agree with terms & conditions.

- **<u>Previous</u>**: By clicking on previous button, you'll be taken back to previous window where you can edit any information that you provided earlier.
- <u>Save:</u> By clicking on Save button, all your provided information will be saved in the portal that you can access anytime if left incomplete
- **<u>Preview:</u>** By clicking on the **Preview** button, you'll be able to review all the information that you've provided in all 4 steps of Roshan Digatal Account creation.
- <u>Submit:</u> By clicking on Submit button all your provided information will be submitted for creation of your Roshan Digital Account

|                                                                                                    | FEATURE                                    |                                                     |                  |  |  |  |
|----------------------------------------------------------------------------------------------------|--------------------------------------------|-----------------------------------------------------|------------------|--|--|--|
|                                                                                                    | 2<br>PERSONAL INFORMATION                  | DOCUMENTS                                           | DECLARATIONS     |  |  |  |
| FATCA Confirmation                                                                                                    |                                            |                                                     |                  |  |  |  |
| Are you a United States of America ("US") R                                                                                                    | esident or Citizen or US Permanent Resider | nt holder (Green Card)?                             | 🗆 Yes 🗹 No       |  |  |  |
| Is your place of Birth in the United States of                                                                                                    | America or any US Overseas Territory?      |                                                     | 🗆 Yes 🗹 No       |  |  |  |
| Do you have US residential address or corre                                                                                                    | spondence address or a US telephone num    | ber?                                                | 🗆 Yes 🗹 No       |  |  |  |
| Have you either set up standing instructions to transfer money to an account maintained in the US/US Overseas territory or an account with<br>US address OR have you granted a Power of Attorney or Signatory Authority to a person with a US address? |                                            |                                                     |                  |  |  |  |
| Do you have any "In care of" or "hold mail a                                                                                                    | ddress" as the only address?               |                                                     | 🗆 Yes 🗹 No       |  |  |  |
| CRS Confirmation                                                                                                    |                                            |                                                     |                  |  |  |  |
| Have you either set up payment standing in<br>territories or an account with an address of a                                                                                                    | 2                                          | aintained in a country other than Pakistan or US/US | S 🗹 Yes 🗌 No     |  |  |  |
| I am tax resident of Pakistan and/or USA on                                                                                                    | y.                                         |                                                     | Yes 🗌 No         |  |  |  |
| Declaration                                                                                                    |                                            |                                                     |                  |  |  |  |
| V I/We agree to the Terms and condi                                                                                                    | lions                                      |                                                     |                  |  |  |  |
| ✓ I/We agree to Non Resident/Resident                                                                                                    | ent Pakistani Declarations                 |                                                     |                  |  |  |  |
|                                                                                                    |                                            | <pre> Previous Save</pre>                           | Preview Submit > |  |  |  |
|                                                                                                    | You can exit any time and resume appl      | lication from where you have left off               |                  |  |  |  |

Fig: 12

**Application Submission:** Once you're done with the submission of your information, you'll get a confirmation message that your application has been submitted successfully.

|                                                                                              | FEATURES                                 | SA Dib : 1                          | A Le           |                  |
|----------------------------------------------------------------------------------------------|------------------------------------------|-------------------------------------|----------------|------------------|
| ACCOUNT INFORMATION                                                                          | PERSONAL INFORMATION                     | DOCUMENTS                           |                | DECLARATIONS     |
| FATCA Confirmation                                                                           |                                          |                                     |                |                  |
| Are you a United States of America ("US") R                                                  | Resident or Citizen or US Permanent Resi | ident holder (Green Card)?          |                | 🗆 Yes 🗹 No       |
| Is your place of Birth in the United States of                                               | America or any US Overseas Territory?    |                                     |                | 🗋 Yes 🗹 No       |
| Do you have US residential address or corre                                                  | espondence address or a US telephone n   | umber?                              |                | 🗆 Yes 🗹 No       |
| Have you either set up standing instructions<br>US address OR have you granted a Power       |                                          |                                     | account with   | 🗆 Yes 🗹 No       |
| Do you have any "In care of" or "hold mail a                                                 | dd Application has been Submitted Suc    | cessfully.                          |                | 🗆 Yes 🗹 No       |
| CRS Confirmation                                                                             |                                          |                                     |                |                  |
| Have you either set up payment standing in<br>territories or an account with an address of a |                                          | Clos                                | e tan or US/US | Yes 🗋 No         |
| I am tax resident of Pakistan and/or USA on                                                  | ly.                                      |                                     |                | 🗹 Yes 🗆 No       |
| Declaration                                                                                  |                                          |                                     |                |                  |
| V I/We agree to the Terms and condi                                                          | itions                                   |                                     |                |                  |
| VWe agree to Non Resident/Resid                                                              | ent Pakistani Declarations               |                                     |                |                  |
|                                                                                              |                                          | < Previous                          | Save           | Preview Submit > |
|                                                                                              | You can exit any time and resume a       | pplication from where you have left | off            |                  |

Fig: 13

<u>Main Menu</u>: After successful creation of your Roshan Digital Account, this will be the first landing page of your ID where you'll be able to manage your accounts, can have financial, nonfinancial services and can change your password anytime.

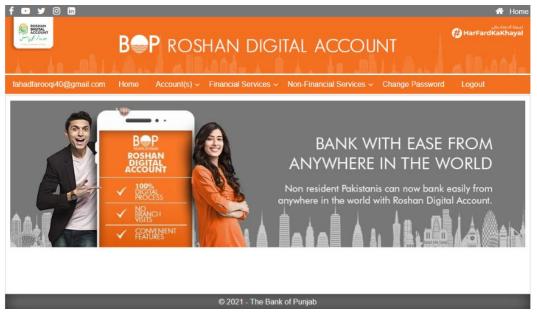

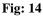

Accounts: In the drop down menu of accounts, you'll be having option

- 1. To open another account
- 2. Request for account statement
- 3. View account summary

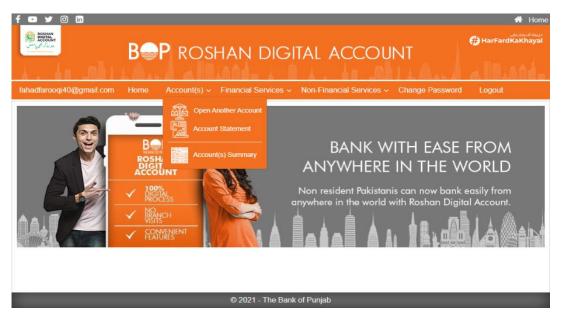

Fig: 15

**<u>1.</u>** <u>**Open new account:**</u> For opening another account you have to follow all the instructions aforementioned that you used while creating account for the first time

|                                                                                     | <ul> <li>Models</li> <li>Models</li> <li>Model</li></ul> | ANYV<br>Non reside                                                                    | ANK WITH EASE FROM<br>VHERE IN THE WORLD<br>ant Pakistanis can now bank easily from<br>the world with Roshan Digital Account. |
|-------------------------------------------------------------------------------------|----------------------------------------------------------------------------------------------------|---------------------------------------------------------------------------------------|----------------------------------------------------------------------------------------------------|
| Account Information                                                                 | 2<br>MATION PERSONAL INFORM                                                                                                    | 3<br>IATION DOCUMENTS                                                                 | (4)<br>DECLARATIONS                                                                                                    |
| Category of Account *<br>Nature of Residency *<br>Title of Account (as per<br>CNIC) | Conventional Islamic Non-Resident                                                                                                    | Type of Account *<br>Currency of Account *<br>Debit Card required *<br>(tor PKR only) | Current Saving                                                                                                    |
| Source of introducing BO<br>Referred By                                             | P Roshan Digital Account to you (if any)                                                                                                    | Contact No                                                                            | Save & Continue >                                                                                                    |
|                                                                                     | You can exit any time                                                                                                    | and resume application from where you have                                            | e left off                                                                                                    |

#### Fig: 16

**<u>2.</u>** <u>Account Statement:</u> For getting an account statement you have to select the account of which you need account statement and you've to select time period as well. By clicking on Search button you'llyou're your account statement of mentioned period.

| f 🖸 🎔 🞯 in<br>Bostan<br>Account |          |                        |                                         | Home طلعته المعاملين المعاملين |
|---------------------------------|----------|------------------------|-----------------------------------------|----------------------------------------------------------------------------------------------------|
| 1. 1                            | D P ROSI | AN DIGIT               | AL ACCOUNT                              | a Illiand.                                                                                                    |
| fahadfarooqi40@gmail.com        |          | Financial Services ~ N | on-Financial Services < Change Password | Logout                                                                                                    |
| From Date 20                    | 21-04-26 | Select Account         | 4410210499000099                        | ~                                                                                                    |
| To Date 20                      | 21-05-03 | Search                 |                                         |                                                                                                    |
| Account Statement               |          |                        |                                         |                                                                                                    |
|                                 |          |                        |                                         |                                                                                                    |
|                                 |          |                        |                                         |                                                                                                    |
|                                 |          |                        |                                         |                                                                                                    |
|                                 |          |                        |                                         |                                                                                                    |
|                                 |          |                        |                                         |                                                                                                    |
|                                 | _        | © 2021 - The Bank of   | Punjab                                  |                                                                                                    |

Fig: 17

3. <u>Account Summary:</u> By clicking on account summary from drop down, you'll get display of all details of your accounts

| BOSHAN<br>DEGITAL<br>AROUNT | ) (n<br>40@gmail.com |                                    | COSHAN                                      | . <u>.</u>               | 1. 1            | COUNT<br>I Services ~ Chang          |                                     | rFardKaKhayal   |
|-----------------------------|----------------------|------------------------------------|---------------------------------------------|--------------------------|-----------------|--------------------------------------|-------------------------------------|-----------------|
| Tracking ID<br>5000158      | Br. Code             | Account Number<br>4410210499000099 | Title of Account<br>Fahad Fareed<br>Farooqi | Category<br>Conventional | Currency<br>PKR | Last Modified<br>5/3/2021 1:27:24 PM | Status of Account<br>Account Opened | Preview<br>View |
|                             |                      |                                    |                                             |                          |                 |                                      |                                     |                 |
|                             | _                    | _                                  | © 202'                                      | I - The Bank of F        | Punjab          | _                                    | _                                   | _               |

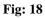

**Financial services:** In financial services drop down, the portal will be giving you following services:

- 1. Funds transfer
- 2. Naya Pakistan certificate issuance
- 3. Islamic Naya Pakistan certificate issuance
- 4. Premature encashment of NPC/INPC
- 5. Term deposit issuance
- 6. Riba free certificate (RFC) issuance
- 7. Term deposit riba free certificate (RFC) encashment
- 8. CDC Investment
- 9. Other Request
- 10. Request Summary

|                               |                        | ا المنهمة ا      | OSF                | IAF    | N DIGITAL ACCOUNT                                                                                                    | <b>()</b> Ha      | Home میں معروب<br>دور معروب<br>rFardKaKhayal |
|-------------------------------|------------------------|------------------|--------------------|--------|----------------------------------------------------------------------------------------------------|-------------------|----------------------------------------------|
| fahadfarooqi4<br>Account(s) S | 40@gmail.com<br>ummary | 1 Ноте Ассон     | unt(s) ~           | Financ | ial Services - Non-Financial Services - Chang<br>Fund Transfer                                                                                                    | e Password Loç    | jout                                         |
| Tracking ID                   | Br. Code               | Account Number   | Title of /         | E      | Naya Pakistan Cerificate Issuance                                                                                                    | Status of Account | Preview                                      |
| 5000158                       | 0002                   | 4410210499000099 | Fahad F<br>Farooqi |        | Islamic Naya Pakistan Certificate Issuance<br>Premature Encashment of NPC/INPC<br>Term Deposit Issuance<br>Riba Free Certificate (RFC) Issuance<br>Term Deposit / Riba Free Certificate (RFC) Encashment<br>CDC Investment<br>Other request | Account Opened    | View                                         |
|                               | _                      | _                |                    | © 2    | Request(s) Summary<br>021 - The Bank of Punjab                                                                                                    |                   | _                                            |

Fig: 19

**<u>1.</u> <u>Funds Transfer:</u>** By Pressing Submit button after filling customer information, Transection details, beneficiary details and by agreeing with terms and conditions you'll be able to transfer funds to anyone.

| f 🖸 y 🧿 🛅                                          | <b>B⊜P</b> ro                                         | dshan di                   | gital acc                   | OUNT                        | Home فی استان استان استان استان استان استان استان استان استان استان استان استان استان استان استان استان استان ا<br>HarFardKaKhayal |
|----------------------------------------------------|-------------------------------------------------------|----------------------------|-----------------------------|-----------------------------|----------------------------------------------------------------------------------------------------|
| fahadfarooqi40@gmail.co                            | om Home Account                                       | (s) ~ Financial Servic     | es ~ Non-Financial Ser      | vices - Change Passwo       | ord Logout                                                                                                    |
| Fund Transfer                                      |                                                       |                            |                             |                             |                                                                                                    |
| Fund Transfer                                      |                                                       |                            |                             |                             |                                                                                                    |
| Account No *                                       | 4410210499000099                                      | ~                          | Type of Account             | Current                     |                                                                                                    |
| Account Title                                      | Fahad Fareed Faroogi                                  |                            | Account Currency            | PKR                         |                                                                                                    |
| Please process following fund                      | ds remittance against debit to r                      | my/our account             |                             |                             |                                                                                                    |
| Type of Transaction *                              | Select                                                | ~                          |                             |                             |                                                                                                    |
| Transaction Detail                                 |                                                       |                            |                             |                             |                                                                                                    |
| Currency                                           | Select 🗸                                              |                            |                             |                             |                                                                                                    |
| Amount in Figures                                  |                                                       | Amount in Words            |                             |                             |                                                                                                    |
| Beneficiary Detail                                 |                                                       |                            |                             |                             |                                                                                                    |
| Beneficiary Name                                   |                                                       |                            | Country                     | Select                      | ~                                                                                                    |
| Beneficiary Address                                |                                                       |                            | Beneficiary Contact         |                             |                                                                                                    |
| Beneficiary Relation                               |                                                       | 1.                         | Purpose                     |                             |                                                                                                    |
|                                                    |                                                       |                            |                             |                             |                                                                                                    |
|                                                    |                                                       |                            |                             |                             |                                                                                                    |
| Bank Name                                          |                                                       |                            |                             |                             |                                                                                                    |
| Branch Code                                        |                                                       |                            | Branch Name                 |                             |                                                                                                    |
| NTN(For Entities) /CNIC(For                        | Individual)                                           |                            |                             |                             |                                                                                                    |
| Beneficiary Account #/ IBAN                        |                                                       |                            |                             |                             |                                                                                                    |
| SWIFT Code (Only For Forei                         |                                                       |                            |                             |                             |                                                                                                    |
| Authorization for Collection of                    |                                                       |                            |                             |                             |                                                                                                    |
|                                                    | to collect my above mentione                          | d instrument on my/our bel | nalf.                       |                             |                                                                                                    |
| Authorized Person's Name and                       | nd location of collection                             |                            |                             | CNIC                        |                                                                                                    |
| Father/husband Name                                |                                                       |                            |                             | Contact                     |                                                                                                    |
| Terms and conditions govern                        | ning UC/OFTT/Intra Bank Fund                          | ls Transfer                |                             |                             |                                                                                                    |
| I hereby confirm that i<br>understood and accepted | information provided herein<br>the Terms & Conditions | n is correct and verifiabl | e with all risks and consec | quences on my/ our part. I/ | We have also read,                                                                                                    |
|                                                    |                                                       |                            |                             |                             | Submit                                                                                                    |
|                                                    |                                                       | © 2021 - The               | Bank of Punjab              |                             |                                                                                                    |

## Fig: 20

2. <u>Nava Pakistan Certificate Issuance</u>: By pressing submit button after filling Customer information, investment details including amount, currency type, tenure and by agreeing with terms and conditions, user will be able to get Islamic Naya Pakistan Certificate. This certificate is issued by the state bank of Pakistan for investment purposes.

| f v v o in<br>f v v o in<br>f v v |                        | ROSHAN DIG                                                           | <u>                                      </u> |         | Home المعنى المعنى<br>ن المعنى المعنى المعنى المعنى المعنى المعنى المعنى المعنى المعنى المعنى المعنى المعنى المعنى المعنى المعنى المعن<br>ن المعنى المعنى المعنى المعنى المعنى المعنى المعنى المعنى المعنى المعنى المعنى المعنى المعنى المعنى المعنى مال<br>معالي ا |  |  |
|----------------------------------------------------------------------------------------------------|------------------------|----------------------------------------------------------------------|-----------------------------------------------|---------|----------------------------------------------------------------------------------------------------|--|--|
| Naya Pakistan Cer                                                                                                    | ificate Issuance       |                                                                      |                                               |         |                                                                                                    |  |  |
| Customer Information                                                                                                    |                        |                                                                      |                                               |         |                                                                                                    |  |  |
| Account No *                                                                                                    | 4410210499000099       | ~                                                                    | Type of Account                               | Current |                                                                                                    |  |  |
| Account Title                                                                                                    | Fahad Fareed Farooqi   |                                                                      | Account Currency                              | PKR     |                                                                                                    |  |  |
| Investment Details                                                                                                    |                        |                                                                      |                                               |         |                                                                                                    |  |  |
| Amount (in figure)                                                                                                    | 1000                   | Amount (in words)                                                    | One Thousand Only                             |         |                                                                                                    |  |  |
|                                                                                                    |                        | vestment of USD 5,000 with inter<br>nent of PKR 100,000 with integra |                                               |         |                                                                                                    |  |  |
| Currency of Issue                                                                                                    | PKR                    | ~                                                                    |                                               |         |                                                                                                    |  |  |
| <ul> <li>NPC will be issued only in PKR and USD.</li> <li>Account holder maintaining account in PKR can only purchase the PKR denominated NPCs.</li> <li>Account holder maintaining account in FCY can only purchase the USD denominated NPCs.</li> </ul>                                                                                                    |                        |                                                                      |                                               |         |                                                                                                    |  |  |
| Tenure                                                                                                    | Three Month            | ~                                                                    |                                               |         |                                                                                                    |  |  |
| ✓ I agree with all terms a                                                                                                    | and conditions mention | ed above. Terms & Conditio                                           | ns                                            |         | Activate Windo<br>Go o Submit to ac                                                                                                    |  |  |

Fig: 21

3. <u>Islamic Naya Pakistan Certificate Issuance</u>: By pressing submit button after filling Customer information, investment details including amount, currency type, tenure and by agreeing with terms and conditions, user will be able to get Islamic Naya Pakistan Certificate. This certificate is issued by the state bank of Pakistan for investment purposes.

| fahadfarooqi40@gmail.co                                                                                                    |                                                                                                    | DIGITAL ACCC                        | allia A. Mainie |  |  |  |
|----------------------------------------------------------------------------------------------------|----------------------------------------------------------------------------------------------------|-------------------------------------|-----------------|--|--|--|
| Islamic Naya Pakis                                                                                                    | stan Certificate Issuance                                                                                                    |                                     |                 |  |  |  |
| Customer Information                                                                                                    |                                                                                                    |                                     |                 |  |  |  |
| Account No *                                                                                                    | 4410210499000099                                                                                                    | <ul> <li>Type of Account</li> </ul> | Current         |  |  |  |
| Account Title                                                                                                    | Fahad Fareed Farooqi                                                                                                    | Account Currency                    | PKR             |  |  |  |
| Investment Details                                                                                                    |                                                                                                    |                                     |                 |  |  |  |
| Amount (in figure)                                                                                                    | 50000 Amount (in words)                                                                                                    | Fifty Thousand Only                 |                 |  |  |  |
|                                                                                                    | d Certificates: Minimum investment of USD 5,000 with<br>tificates: Minimum investment of PKR 100,000 with int                   |                                     |                 |  |  |  |
| Currency of Issue                                                                                                    | PKR 👻                                                                                                    |                                     |                 |  |  |  |
|                                                                                                    | y In PKR and USD.<br>Ining account in PKR can only purchase the PKR deno<br>Ining account in FCY can only purchase the USD deno |                                     |                 |  |  |  |
| Tenure                                                                                                    | Five Year 🗸                                                                                                    |                                     |                 |  |  |  |
| I agree with all terms and conditions mentioned above. Terms & Conditions I hereby agree to the terms & conditions (Mudarabah agreement for Islamic Naya Pakistan Certificate) Terms & Conditions |                                                                                                    |                                     |                 |  |  |  |
|                                                                                                    |                                                                                                    |                                     | Submit          |  |  |  |
|                                                                                                    | © 2021 - T                                                                                                    | he Bank of Punjab                   |                 |  |  |  |

Fig: 22

**<u>4.</u> <u>Premature encashment of NPC/INPC:</u>** Premature encashment allows you to withdraw your cash before its maturity time period whenever you want to, by giving customer information, amount, NPS reference number, type of currency, dates and by agreeing with terms and conditions.

|                             |                              |                         |                                                                     |                  | 🖷 Home                                                              |  |
|-----------------------------|------------------------------|-------------------------|---------------------------------------------------------------------|------------------|---------------------------------------------------------------------|--|
| ROSMAN<br>BAGTAL<br>ACCOUNT | R P P                        |                         | IGITAL ACCO                                                         |                  | 🤀 HarFardKaKhayal                                                   |  |
| 1. 10.0                     |                              | OSHAN D                 |                                                                     |                  | الفهميوالي في                                                       |  |
| fahadfarooqi40@gma          |                              | nt(s) ~ Financial Servi | ces - Non-Financial Servi                                           | ces 🗸 Change Pas | sword Logout                                                        |  |
| Premature Enca              | shment of NPC / INI          | PC (Naya Pakistai       | n Certificate)                                                      |                  |                                                                     |  |
| Customer Information        |                              |                         |                                                                     | 1                |                                                                     |  |
| Account No *                | 4410210499000099             | ~                       | Type of Account                                                     | Current          |                                                                     |  |
| Account Title               | Fahad Fareed Farooqi         |                         | Account Currency                                                    | PKR              |                                                                     |  |
| Premature Encashment        | Of NPC/INPC (NAYA Pakistan C | certificate)            |                                                                     |                  |                                                                     |  |
|                             |                              |                         | ore-mentioned account maintaine<br>my / our account after necessary |                  | re hereby requested to encash the Zakat and Tax (if applicable), as |  |
| Details of my / our NPC/IN  | NPC are appended below:      |                         |                                                                     |                  |                                                                     |  |
| Amount In Figures           | 5000                         | Amount In Words         | Five Thousand Only                                                  |                  |                                                                     |  |
| NPC/INPC Ref #              | Ref_43544                    | Currency                | Select 🗸                                                            | Tenure 5         |                                                                     |  |
| Issuance Date               | 2007-05-02                   | Maturity Date           | 2021-05-10                                                          |                  |                                                                     |  |
| I hereby agree to t         | he above terms and condition | ons Terms & Conditions  |                                                                     |                  |                                                                     |  |
|                             |                              |                         |                                                                     |                  | Submit                                                              |  |
|                             |                              | © 2021 - Th             | e Bank of Punjab                                                    |                  |                                                                     |  |

## Fig: 23

P a g e | 16

5. <u>Term deposit issuance</u>: Term deposit issuance allows you to have profit on your deposited amount after specific time period of your choice that you select from profit payment frequency. Your request for profit is generated by pressing submit button after giving customer information and relevant information in term deposit detail request. The term deposit is automatically renewed if you select it to be renewed automatically after certain time period of your choice.

| f 🗈 У 🎯 🖬                                                                                                    |                           |                           |                            |                  | 希 Home          |  |  |
|----------------------------------------------------------------------------------------------------|---------------------------|---------------------------|----------------------------|------------------|-----------------|--|--|
| RECOVER                                                                                                    | B⊜P ⊮                     | roshan di                 | GITAL ACCC                 | DUNT             | HarFardKaKhayal |  |  |
| fahadfarooqi40@gmail.c                                                                                                    | com Home Acco             | unt(s) - Financial Servic | es - Non-Financial Service | es - Change Pass | word Logout     |  |  |
| Term Deposit Issu                                                                                                    | ance                      |                           |                            |                  |                 |  |  |
| Account No *                                                                                                    | 4410210499000099          | ~                         | Type of Account            | Current          |                 |  |  |
| Account Title                                                                                                    | Fahad Fareed Farooqi      |                           | Account Currency           | PKR              |                 |  |  |
| Term Deposit Detail Reques                                                                                                    | st                        |                           |                            |                  |                 |  |  |
| Please issue term Deposit in                                                                                                    | my/ our name as per deta  | I below                   |                            |                  |                 |  |  |
| Amount In Figures                                                                                                    | 50000                     | Amount In Words           | Fifty Thousand Only        |                  |                 |  |  |
| Term Deposit Product                                                                                                    | PLS Term Deposit 🗸 🗸      | Tenure                    | Five Year 🗸                | Auto Renewal     | YES 🗸           |  |  |
| Roll Over Instructions                                                                                                    | Principal and Profit Roll | over 🗸                    | Profit Payment Frequency   | Selec            | t 🗸             |  |  |
| Disclosure: After booking TDR, the system generated receipt will be sent at your registered e-mail address.<br>I hereby confirm that information provided herein is correct and verifiable with all risks and consequences on my/ o understood and accepted the above mentioned all Terms & Conditions |                           |                           |                            |                  |                 |  |  |
|                                                                                                    |                           | © 2021 - The              | Bank of Punjab             |                  |                 |  |  |

#### Fig: 24

**<u>6.</u>** <u>**Riba Free Certificate (RFC) issuance:**</u> Riba free certificate issuance allows you to have certificate from state bank of Pakistan by giving customer information, RFC details and by agreeing with terms and conditions. On clicking submit button your request for RFC is generated.

|                                                                           | B⊜P ⊮                     | ROSHAI                 | N DIC                  | HTAL ACCC                 | DUNT                 | Home      |
|---------------------------------------------------------------------------|---------------------------|------------------------|------------------------|---------------------------|----------------------|-----------|
| fahadfarooqi40@gmail.co                                                   |                           |                        | cial Services          |                           | es - Change Password | Logout    |
| Riba Free Certifica                                                       | te (RFC) Issuan           | ce                     |                        |                           |                      |           |
| Account No *                                                              | 4410210499000099          |                        | ~                      | Type of Account           | Current              |           |
| Account Title                                                             | Fahad Fareed Farooqi      |                        |                        | Account Currency          | PKR                  |           |
| Riba Free Certificate (RFC)<br>Please issue RFC in my/ our<br>RFC Details | name as per details below |                        |                        |                           |                      |           |
| Amount in Figures                                                         | 500000                    | Amount In Wo           | ds                     | Five Hundred Thousand Onl | у                    |           |
| Auto Renewal                                                              | Yes 🗸                     | Tenure                 | Three Month            | Profit Paymen             | t Frequency          | Monthly ~ |
| Roll Over Instructions Disclosure:After booking RF                        |                           | receipt will be sent a | Two Year               | ddress.                   |                      |           |
| I hereby agree to the t                                                   | erms and conditions g     |                        | Four Year<br>Five Year | bove Terms & Co           | onditions            | Submit    |
|                                                                           |                           | © 2                    | 021 - The Ba           | ank of Punjab             |                      |           |

## Fig: 25

7. <u>Term Deposit / Riba Free Certificate (RFC) Encashment:</u> Term deposit issuance allows you to have profit on your deposited amount as per Islamic principles of profit making. Your request for profit is generated by pressing submit button after giving customer information and relevant information in term deposit detail request.

| f 💌 🔰 🎯 🖻                   |                       |                                                                               |                         |               | 🚮 Home                          |
|-----------------------------|-----------------------|-------------------------------------------------------------------------------|-------------------------|---------------|---------------------------------|
| RESPIRAT<br>ACCOUNT         | B⊜P                   | ROSHAN DIG                                                                    | GITAL ACCO              | DUNT          | HarFardKaKhayal                 |
| fahadfarooqi40@gmail        |                       | ccount(s) - Financial Service:                                                | s - Non-Financial Servi |               | sword Logout                    |
| Term Deposit / R            | iba Free Certific     | ate (RFC) Encashment                                                          |                         |               |                                 |
| Account No *                | 4410210499000099      | <b>~</b>                                                                      | Type of Account         | Current       |                                 |
| Account Title               | Fahad Fareed Faroo    | qi                                                                            | Account Currency        | PKR           |                                 |
| Term Deposit / RFC Enca     | shment                |                                                                               |                         |               |                                 |
|                             |                       | aintained with your bank. You are rec<br>adjustments including deduction of Z |                         |               | cipal amount along with accrued |
| Details of my / our TDR / R | FC is appended below: |                                                                               |                         |               |                                 |
| Amount in Figure            | 500000                | Amount in words                                                               | Five Hundred Thousand C | only          |                                 |
| TD / RFC Reference#         | 2345                  | Issuance / Renewal Date                                                       | 2016-05-03              | Maturity Date | 2021-05-19                      |
|                             |                       |                                                                               |                         |               | Submit                          |
|                             |                       | © 2021 - The E                                                                | 3ank of Punjab          |               |                                 |

Fig: 26

**8.** <u>CDC investment (Islamic/Conventional):</u> CDC is a development finance institution owned by the Uk government, By submitting the request of CDC investment, giving customer information, CDC details and agreeing with terms and conditions your account is created in CDC which is used to invest in stock exchange.

| f 🕒 🎔 🞯 in                                                                                                    |                      |                              |                          | 🕋 Home                      |  |  |  |
|----------------------------------------------------------------------------------------------------|----------------------|------------------------------|--------------------------|-----------------------------|--|--|--|
| Reconstruction                                                                                                    | B⊜P ⊮                | roshan dic                   | GITAL ACCC               | DUNT                        |  |  |  |
| fahadfarooqi40@gmail.c                                                                                                    | om Home Acco         | ount(s) - Financial Services | v Non-Financial Service  | es - Change Password Logout |  |  |  |
| CDC Investment (<br>Customer Information                                                                                                    | Islamic / Conven     | itional )                    |                          |                             |  |  |  |
| Account No *                                                                                                    | 4410210499000099     | ~                            | Type of Account          | Current                     |  |  |  |
| Account Title                                                                                                    | Fahad Fareed Farooqi |                              | Account Currency         | PKR                         |  |  |  |
| Investment Details                                                                                                    |                      |                              |                          |                             |  |  |  |
| Amount In Figures                                                                                                    | 500000               | Amount In Words              | Five Hundred Thousand On | ly                          |  |  |  |
| CDC Accounts                                                                                                    | Please select 🗸      | Investment Model             | Select 🗸                 |                             |  |  |  |
| Disclosure: Terms & Conditions of Investments.                                                                                                    |                      |                              |                          |                             |  |  |  |
| I hereby confirm that information provided herein is correct and verifiable with all risks and consequences on my/ our part. I/We have also read, understood and accepted the above mentioned all Terms & Conditions  Submit |                      |                              |                          |                             |  |  |  |
| © 2021 - The Bank of Punjab                                                                                                    |                      |                              |                          |                             |  |  |  |
|                                                                                                    |                      |                              |                          |                             |  |  |  |

#### Fig: 27

**Other Request:** you can submit any request against your account by filling the request field and submitting it

|                              | <b>B@P</b> Roshan D                   | igital accc                 | DUNT                 | Home   |
|------------------------------|---------------------------------------|-----------------------------|----------------------|--------|
| fahadfarooqi40@gmail.co      | om Home Account(s) - Financial Servic | ces - Non-Financial Service | es v Change Password | Logout |
| Other request                |                                       |                             |                      |        |
| Customer Information         |                                       |                             |                      |        |
| Account No *                 | 4410210499000099                      | Type of Account             | Current              |        |
| Account Title                | Fahad Fareed Farooqi                  | Account Currency            | PKR                  |        |
| For any other request type - | Request Detail                        |                             |                      |        |
| [Please mention here your re | quirement]                            |                             |                      |        |
|                              |                                       |                             |                      | Submit |
|                              |                                       |                             |                      |        |
|                              |                                       |                             |                      |        |
|                              | © 2021 - The                          | e Bank of Punjab            |                      |        |

# Fig: 28

**<u>Request Summary:</u>** You can request for the summary for your account by adding desired time period and searching it by clicking on search button

| f 🗈 У 🙆 🖻                      |            |                       |                         |                             | 🚮 Home                                   |
|--------------------------------|------------|-----------------------|-------------------------|-----------------------------|------------------------------------------|
| ROSHAN<br>ACCOUNT<br>June June | B          | <b>P</b> roshan       | I DIGITAL A             | ACCOUNT                     | لمیں میں میں میں میں میں میں میں میں میں |
| fahadfarooqi40@gmail.co        | om Home    | Account(s) ~ Financia | Il Services ~ Non-Finar | ncial Services ~ Change Pas | sword Logout                             |
| From Date                      | 2021-04-26 | To Date               | 2021-05-03              | Search                      |                                          |
| Transaction Status             |            |                       |                         |                             |                                          |
|                                |            |                       |                         |                             |                                          |
|                                |            |                       |                         |                             |                                          |
|                                |            |                       |                         |                             |                                          |
|                                |            |                       |                         |                             |                                          |
|                                |            |                       |                         |                             |                                          |
|                                |            |                       |                         |                             |                                          |
|                                |            | © 20                  | 21 - The Bank of Punjab |                             |                                          |

## Fig: 29

**Non-financial services:** In **Non-financial** services drop down, the portal will be giving you following services:

- 1. Change of address or contact number
- 2. Certificate of Account
- 3. Account closure
- 4. CDC account opening
- 5. Other Request
- 6. Request(s) summary

| f □ ¥ 0 □<br>B@P ROSHAN DIGITAL ACCOUNT                                                                                                    | Home<br>Antipological<br>HarFardKaKhayal |
|----------------------------------------------------------------------------------------------------|------------------------------------------|
| fahadfarooqi40@gmail.com Home Account(s) ~ Financial Services ~ Change Password     From Date 2021-04-26     Transaction Status     Certificate of Account     Account Closure   CDC Account Opening   Other request     Other request     Image: Comparison of the comparison of the co | Logout                                   |
| © 2021 - The Bank of Punjab                                                                                                    |                                          |

Fig: 30

**1.** <u>Change of address or contact number:</u> You will be able to change you address or contact number at any time by giving customer information, filling all other required details and agreeing with terms and conditions.

| fahadfarooqi40@gmail.co                                                        | fahadfarooqi40@gmail.com Home Account(s) ~ Financial Services ~ Non-Financial Services ~ Change Password Logout |            |                              |                                 |                   |                       |  |  |
|--------------------------------------------------------------------------------|----------------------------------------------------------------------------------------------------|------------|------------------------------|---------------------------------|-------------------|-----------------------|--|--|
| Change of Address OR Contact Number                                            |                                                                                                    |            |                              |                                 |                   |                       |  |  |
| Customer Information                                                           |                                                                                                    |            |                              |                                 |                   |                       |  |  |
| Account No *                                                                   | 4410210499                                                                                                    | 000099     | ~                            | Type of Account                 | Current           |                       |  |  |
| Account Title                                                                  | Fahad Fareed                                                                                                    | d Farooqi  |                              | Account Currency                | PKR               |                       |  |  |
| Request for Change of Addre                                                    | ess OR Contac                                                                                                   | t Number   |                              | 1                               |                   |                       |  |  |
| My/our Mailing /Residence / C                                                  | Office address a                                                                                                | and/or Con | tact number(s) has been chan | ged as per below mentioned deta | ails. I/We hereby | authorize the Bank to |  |  |
| Request Type                                                                   | Update Maili                                                                                                    | ng Address | s <b>~</b>                   |                                 |                   |                       |  |  |
| New Address                                                                    | state bank co                                                                                                   | lony, hous | e no.5 , street no.7         |                                 |                   |                       |  |  |
| C/L                                                                            |                                                                                                    |            | Country.                     |                                 |                   | li li                 |  |  |
| City                                                                           | Lahore                                                                                                    |            | Country                      | Pakistan                        |                   |                       |  |  |
| Landline Number (Residence)                                                    | )                                                                                                    | 0423515    | 4523                         | Landline Number (Office)        |                   | 04235123650           |  |  |
| Landline Number (Pakistan) 04535120120                                         |                                                                                                    |            | Mobile Number (Place of Re   | esidence)                       | 03024242101       |                       |  |  |
| Mobile Number (Pakistan) 03021212123                                           |                                                                                                    |            |                              |                                 |                   |                       |  |  |
| I/we agree to the above terms and conditions. Terms & Conditions Submit Submit |                                                                                                    |            |                              |                                 |                   |                       |  |  |

#### Fig: 31

2. <u>Certificate of account:</u> You will be able to request for account certificate, tax certificate or balance certificate that will be issued by state bank of Pakistan by giving customer information, filling all other required details, agreeing with terms and conditions and submitting it.

| f 🖻 🎔 🞯 🖻                                                        |                                            |                 |                 |                |                      |           | 希 Home                   |
|------------------------------------------------------------------|--------------------------------------------|-----------------|-----------------|----------------|----------------------|-----------|--------------------------|
| ROSINAL<br>ACCOUNT                                               | B ROSH                                     | AN DI           | GITAL /         | ٩              | DUNT                 | 🥵 HarFard | دیسکالیبنایی<br>KaKhayal |
| <u> </u>                                                         |                                            |                 |                 | 40.1           |                      |           | AAd_                     |
| fahadfarooqi40@gmail.c                                           | om Home Account(s) - Fi                    | nancial Service | is ∽ Non-Fina   | incial Service | es - Change Password | Logout    |                          |
| Certificate of Acco                                              | unt                                        |                 |                 |                |                      |           |                          |
| Customer Information                                             |                                            |                 |                 |                |                      |           |                          |
| Account No *                                                     | 4410210499000099                           | ~               | Type of Accourt | nt             | Current              |           |                          |
| Account Title                                                    | Fahad Fareed Farooqi                       |                 | Account Curren  | ncy            | PKR                  |           |                          |
| Request for Certificate of Ac                                    | count                                      |                 |                 |                |                      |           |                          |
| Kindly provide me/us with fol                                    | lowing certificate.                        |                 |                 |                |                      |           |                          |
| From Date                                                        | 2020-03-17 To Date                         |                 | 2021-04-13      |                |                      |           |                          |
| Account Certificate Bal                                          | ance Certificate 🗆 Tax Certificate         |                 |                 |                |                      |           |                          |
| This certificate may be delive                                   | ered to me/us at registered e-mail address | i.              |                 |                |                      |           |                          |
| This Certificate may be delive                                   | ered to                                    |                 |                 |                |                      |           |                          |
| Mr. Ali zain                                                     |                                            | holding CNI     | с               | 35201456987    | 77                   |           |                          |
| I/we agree to the above terms and conditions. Terms & Conditions |                                            |                 |                 |                |                      |           |                          |
|                                                                  |                                            |                 |                 |                |                      |           | Submit                   |
|                                                                  |                                            | © 2021 - The    | Bank of Punjab  |                |                      |           |                          |

#### Fig: 32

**<u>3.</u>** <u>Closure of account:</u> You'll be able to request for closure of account at any time due to any reason by giving customer information, filling all other required details, agreeing with terms and conditions and submitting it.

| f 🖻 🛩 🎯 🖻                                                        |                                   |                 |                 |               |                   | 🕋 Home                          |
|------------------------------------------------------------------|-----------------------------------|-----------------|-----------------|---------------|-------------------|---------------------------------|
| REGISTAN<br>ACCOUNT<br>SCICOUNT                                  |                                   |                 |                 | ٥             |                   | ویندان الالی<br>HarFardKaKhayal |
| A. L. M                                                          |                                   |                 |                 |               |                   | i zildiaad.                     |
| fahadfarooqi40@gmail.co                                          | om Home Account(s) - Fir          | nancial Service | s ∽ Non-Fina    | ncial Service | s 🗸 Change Passwo | rd Logout                       |
| Account Closure                                                  |                                   |                 |                 |               |                   |                                 |
| Customer Information                                             |                                   |                 |                 |               |                   |                                 |
| Account No *                                                     | 4410210499000099                  | ~               | Type of Accourt | nt            | Current           |                                 |
| Account Title                                                    | Fahad Fareed Farooqi              |                 | Account Currer  | ncy           | PKR               |                                 |
| Closure of Account                                               |                                   |                 |                 |               |                   |                                 |
| You are requested to close m                                     | y/our account maintained with you |                 |                 |               |                   |                                 |
| Reason                                                           | using another account             |                 |                 |               |                   | 4                               |
| Chequebook Status                                                | Surrendered 🗸                     |                 |                 |               |                   |                                 |
| Unused Cheque Leaves                                             |                                   |                 |                 |               |                   |                                 |
| From                                                             | 1                                 | То              |                 | 10            |                   |                                 |
| Debit Card Status                                                | Lost ~                            | Card Numbe      | er              | 112233445     | 566               |                                 |
| I/we agree to the above terms and conditions. Terms & Conditions |                                   |                 |                 |               |                   |                                 |
|                                                                  |                                   |                 |                 |               |                   | Submit                          |
|                                                                  |                                   | © 2021 - The I  | Bank of Punjab  |               |                   | Acti                            |

#### Fig: 33

**<u>4.</u>** <u>CDC account opening conventional/Islamic:</u> CDC is a development finance institution owned by the Uk government, by submitting the request of CDC account opening by giving customer information, CDC details and agreeing with terms and conditions your account is created in CDC. You're given an option to choose if you want your account to be conventional or Islamic.

|                                                        | B Roshan Di                            | GITAL ACCC                 | DUNT                 | Home   |  |  |
|--------------------------------------------------------|----------------------------------------|----------------------------|----------------------|--------|--|--|
| fahadfarooqi40@gmail.co                                | om Home Account(s) ~ Financial Service | es - Non-Financial Service | es v Change Password | Logout |  |  |
|                                                        | ning Conventional / Islamic            |                            |                      |        |  |  |
| Customer Information                                   |                                        |                            |                      |        |  |  |
| Account No *                                           | 4410210499000099 ~                     | Type of Account            | Current              |        |  |  |
| Account Title                                          | Fahad Fareed Farooqi                   | Account Currency           | PKR                  |        |  |  |
| Request for CDC Account Op                             | pening                                 |                            |                      |        |  |  |
| Request Type                                           | Islamic 🗸                              |                            |                      |        |  |  |
| Broker List                                            | <b>```</b>                             |                            |                      |        |  |  |
| Investment Model                                       | DSS ~                                  |                            |                      |        |  |  |
| Remarks                                                |                                        |                            |                      |        |  |  |
| I hereby, give my consent on Consent Disclamir  Submit |                                        |                            |                      |        |  |  |
|                                                        | © 2021 - The                           | Bank of Punjab             |                      |        |  |  |

#### Fig: 34

5. <u>Other Request:</u> you can submit any request against your account by filling the request field and submitting it

|                                                                                    | <b>B⊜P</b> roshan di                  | GITAL ACCC                 | DUNT                 | Home میں میں میں میں میں میں میں میں میں میں |  |  |
|------------------------------------------------------------------------------------|---------------------------------------|----------------------------|----------------------|----------------------------------------------|--|--|
| fahadfarooqi40@gmail.co                                                            | om Home Account(s) ~ Financial Servic | es 🗸 Non-Financial Service | es - Change Password | Logout                                       |  |  |
| Other request                                                                      |                                       |                            |                      |                                              |  |  |
| Account No *                                                                       | 4410210499000099                      | Type of Account            | Current              |                                              |  |  |
| Account Title                                                                      | Fahad Fareed Farooqi                  | Account Currency           | PKR                  |                                              |  |  |
| For any other request type - Request Detail [Please mention here your requirement] |                                       |                            |                      |                                              |  |  |
|                                                                                    |                                       |                            |                      | Submit                                       |  |  |
|                                                                                    |                                       |                            |                      |                                              |  |  |
|                                                                                    | © 2021 - The                          | Bank of Punjab             |                      |                                              |  |  |

Fig: 35

6. <u>Request Summary:</u> You can request for the summary for your account by adding desired time period and searching it by clicking on search button

|                        | B          | <b>P</b> ros | HAN DIGI             | tal a       | ccoi        | JNT                                 | Home المعادم<br>HarFardKaKhayal |
|------------------------|------------|--------------|----------------------|-------------|-------------|-------------------------------------|---------------------------------|
| fahadfarooqi40@gmail.c | om Home    | Account(s) ~ | Financial Services ~ | Non-Financi | al Services | <ul> <li>Change Password</li> </ul> | Logout                          |
| From Date              | 2021-04-26 | To Da        | ate 2                | 021-05-03   |             | Search                              |                                 |
| Transaction Status     |            |              |                      |             |             |                                     |                                 |
|                        |            |              |                      |             |             |                                     |                                 |
|                        |            |              |                      |             |             |                                     |                                 |
|                        |            |              |                      |             |             |                                     |                                 |
|                        |            |              |                      |             |             |                                     |                                 |
|                        |            |              |                      |             |             |                                     |                                 |
|                        |            |              |                      |             |             |                                     |                                 |
|                        |            |              |                      |             |             |                                     |                                 |
|                        |            |              | © 2021 - The Bank    | c of Punjab |             |                                     |                                 |

Fig: 36

**<u>Change password:</u>** You can change your password anytime by entering your current password in given field of current password, entering new password twice in below two fields and submitting it.

| A. In MILMAN .                                                 | OSHAN DIGITAL ACCOUNT<br>1t(s) ~ Financial Services ~ Non-Financial Services ~ Change Pa | Home |
|----------------------------------------------------------------|------------------------------------------------------------------------------------------|------|
| Current Password *<br>New Password *<br>Confirm New Password * | ····· ···· Submit                                                                        |      |
|                                                                | © 2021 - The Bank of Punjab                                                              |      |

#### Fig: 37

**Logout:** You can logout from the portal anytime simply by clicking on the logout as illustrated below

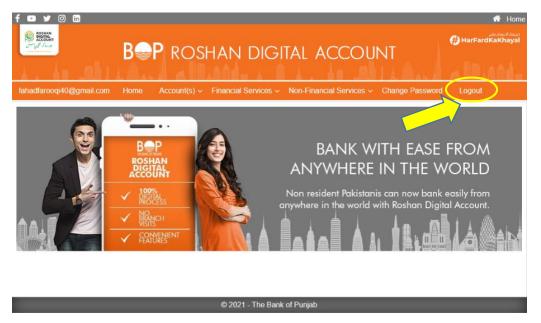

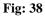